## **Completing the Hazardous Waste Tank Closure Certification Element**

You are required to complete the Hazardous Waste Tank Closure Certification section if you answered "YES" to reporting the closure/removal of hazardous waste tank on the Business Activities page.

1. Complete the **Hazardous Waste Tank Closure Certification Form** 

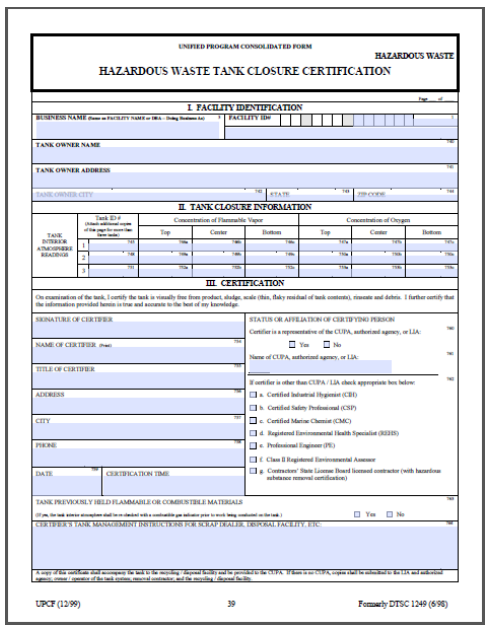

Instructions for filling out this form can be found here: [Instructions for](http://cchealth.org/hazmat/pdf/cers/Instructions-for-Hazardous-Waste-Tank-Certification-Form.pdf)  **[Hazardous Waste Tank Certification Form](http://cchealth.org/hazmat/pdf/cers/Instructions-for-Hazardous-Waste-Tank-Certification-Form.pdf)** 

2. When you are ready to upload your PDF document click "**Start**"

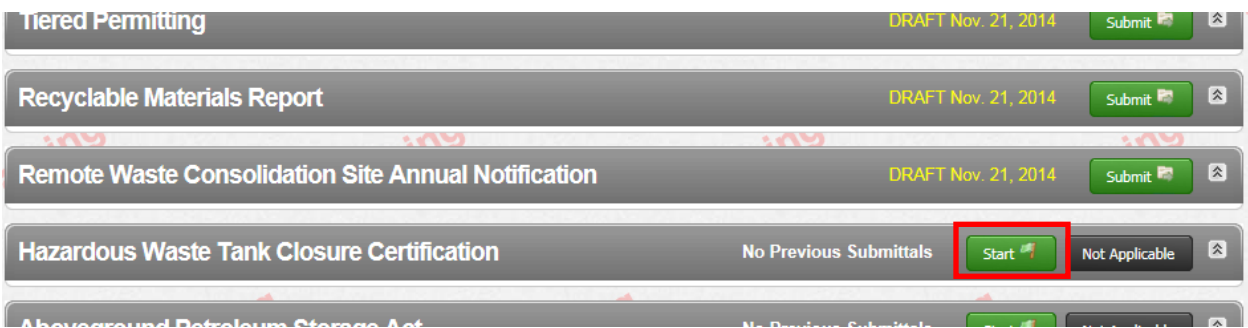

To upload your document

- a. Select **"Upload Document"** in the "**Document Options" box**
- b. Click **"Browse"** (or "**Choose File**") and select the desired file.

The Document Title is automatically entered.

c. Click **"Save & Finish"**

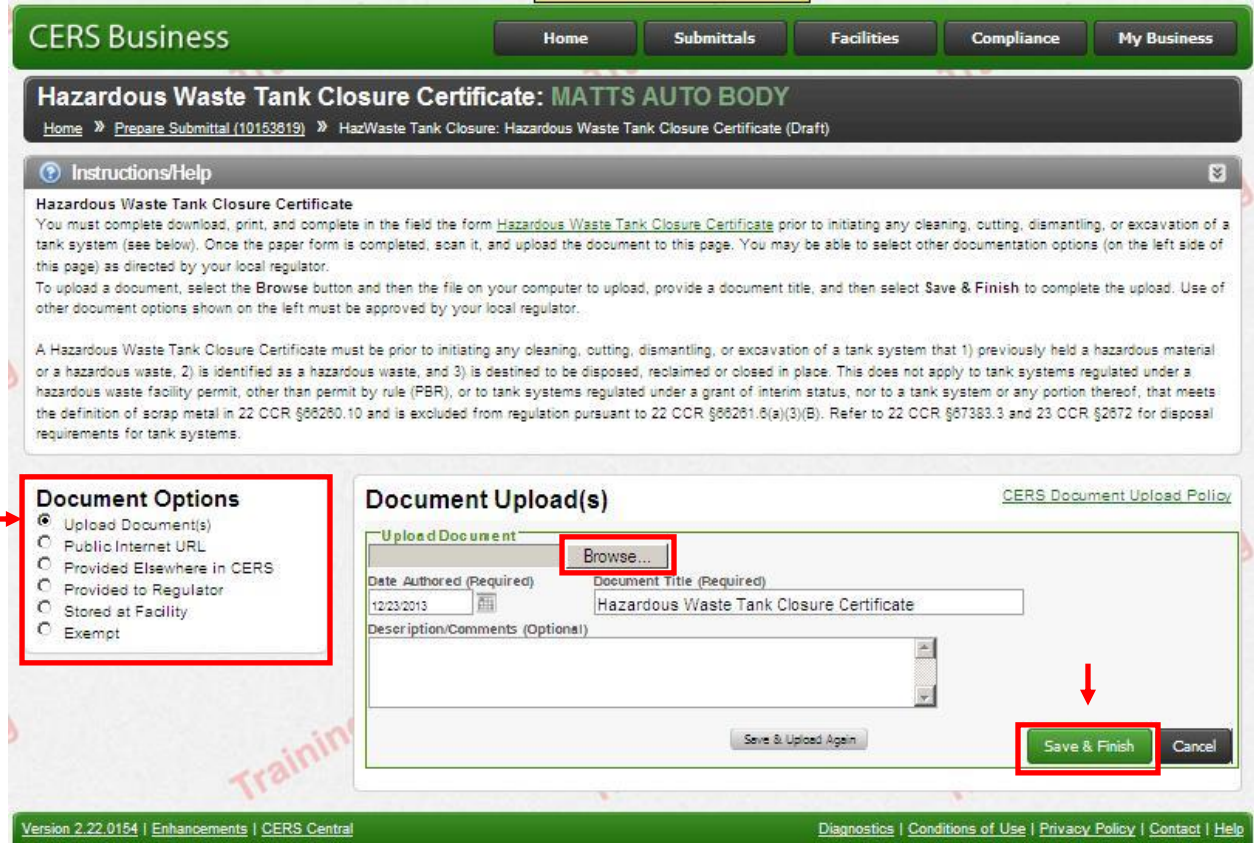

If you are unable to upload your document, you may also fax or email it to us. Please refer to the Instructions for **[Faxing Required Documents](http://cchealth.org/hazmat/pdf/cers/Faxing-Required-Documents.pdf)**